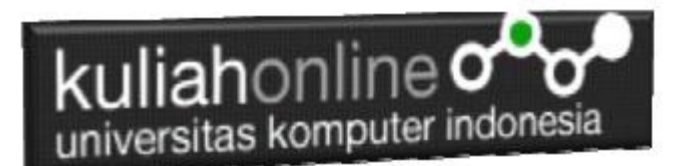

# Structure Query Language (SQL)

Oleh:Taryana Suryana M.Kom Teknik Informatika Unikom

[taryanarx@email.unikom.ac.id](mailto:taryanarx@email.unikom.ac.id) [taryanarx@gmail.com](mailto:taryanarx@gmail.com) Line/Telegram: 081221480577

Link Video <https://web.facebook.com/taryana/videos/10223352952510351/>

## 8.Perintah Dasar SQL)

Dalam SQL Standard ada 4 Perintah yang sering digunakan sebagai berikut:

- 1.Select
- 2.Update
- 3.Delete
- 4.Insert

### 8.1 Select

Perintah select digunakan untuk menampilkan data yang ada dalam tabel ke layar komputer, perintah dasarnya adalah sebagai berikut:

select \* from namatabel Atau select field1.field2..fieldn from namatabel

Contoh:

1. Misalkan anda ingin menampilkan isi seluruh fields yang ada dalam tabel barang, maka perintah yang harus anda ketikan adalah sebagai berikut:

Select \* from barang

Akan ditampilkan hasil seperti berikut:

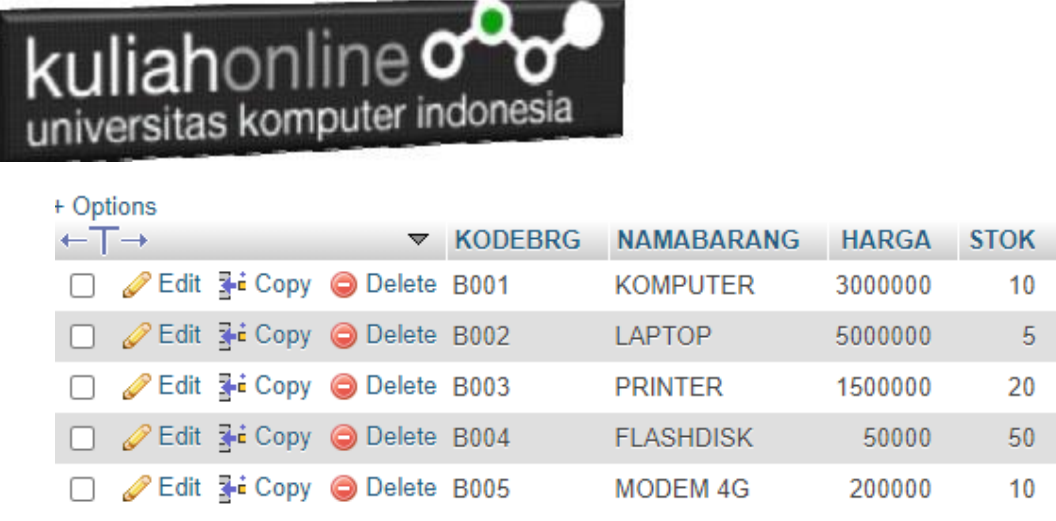

Gambar 8.1.Menampilkan Data Barang

Sedangkan apabila anda hanya ingin menampilkan beberapa field saja, maka dapat dilakukan dengan cara menuliskan nama field tersebut, contoh

2. Tampilkan KODEBRG dan NAMABARANG Maka perintah SQL yang harus anda tuliskan adalah sebagai berikut:

```
select kodebrg, namabarang 
from barang
```
#### Akan ditampilkan hasil seperti berikut:

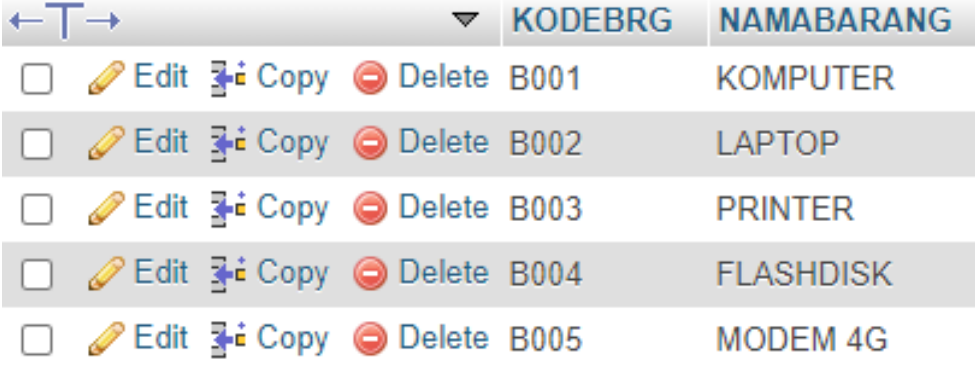

Gambar 8.2. Menampilkan data KODEBRG dan NAMABARANG

Jika anda ingin menampilkan isi field dengan syarat, maka dapat dilakukan dengan menggunakan perintah berikut:

3. Misalnya tampilkan semua barang yang harganya diatas 1 Juta

```
select namabarang, harga
from barang
where harga>1000000
```
Akan ditampilkan hasil seperti berikut:

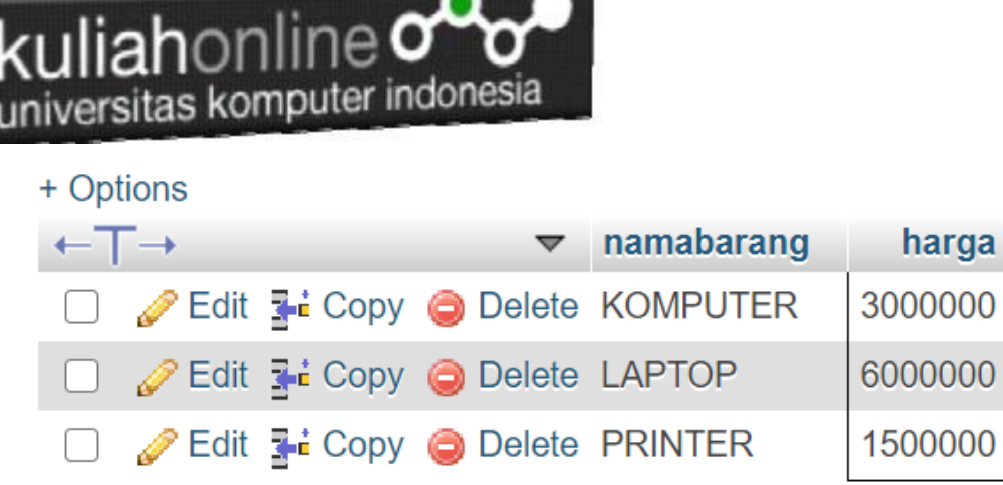

 $\sim$ 

Gambar 8.3. Menampilkan data Berdasarkan Kriteria Harga

Kemudian jika syarat lebih dari satu sarat maka dapat digunakan perintah **and** atau **or**

contoh:

4. Tampilkan semua barang yang harganya diatas 1 juta dan stok diatas 10

maka perintahnya adalah sebagai berikut:

```
select namabarang, harga, stok
from barang
where harga>1000000 and stok>10
```
#### Akan ditampilkan hasil seperti berikut:

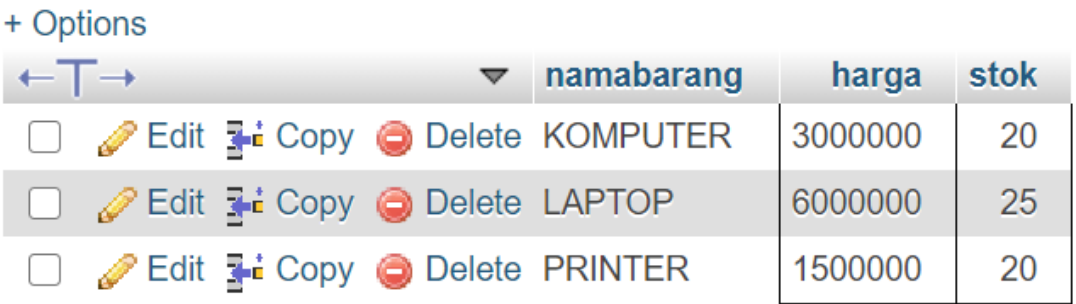

Gambar 8.4. Menampilkan data Berdasarkan Kriteria Harga dan Stok

Operator perbandingan yang dapat digunakan adalah:

- > lebih besar
- >= lebih besar sama dengan
- < lebih kecil
- <= lebih kecil sama dengan
- = samadengan
- Like Mengandung kata tertentu/Menyerupai

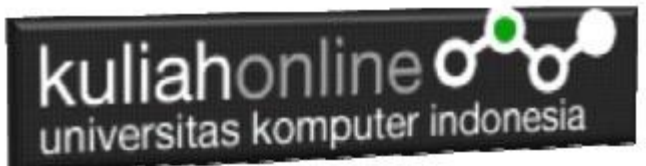

Sedangkan untuk operator logika dapat menggunakan **or, and,** atau gabungan antara or dan and

## 8.2 Update

Perintah SQL Update Digunakan untuk memperbaiki data yang ada didalam tabel

Perintah dasar

```
update barang
set namafield=value
where syarat
```
1. Contoh misalkan tadi kita ingin merubah data stok komputer yang asalnya ada 10 ingin diganti menjadi 20

update barang set stok=20 where kodebrg="B001";

> \*Jangan sampai lupa syarat harus selalu ditulis supaya data tidak semuanya diganti dgn data yg baru

Hasilnya adalah stok komputer menjadi 20

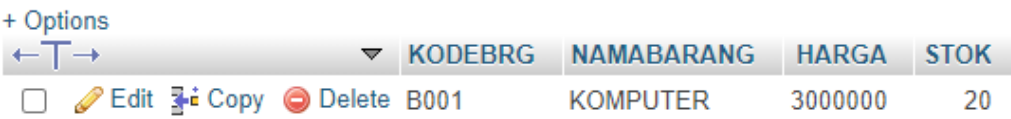

2. Jika ada 2 fields atau lebih yang ingin diganti sekaligus maka dapat digunakan dengan menambahkan tanda koma difield selanjutnya, contoh: Misalkan ingin mengganti harga dan stok LAPTOP harganya menjadi 6 juta dan stoknya menjadi 20

```
update barang
set harga=6000000, stok=20
where kodebrg="B002"
```
Hasilnya adalah sebagai berikut:

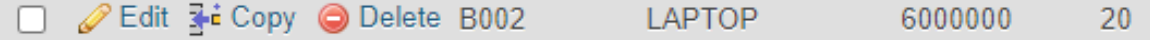

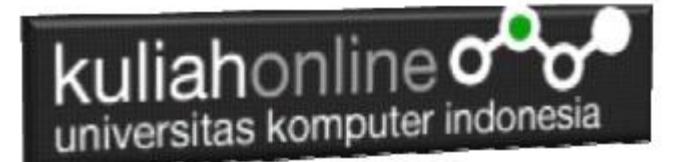

### 8.3 Delete

Perintah SQL Delete Digunakan untuk menghapus data yang ada dalam tabel

Perintah dasar adalah sebagai berikut:

Delete from namatabel Where field syarat='value'

Contoh misal: 1. Hapus Data Barang yang kodebrg nya adalah "B001" Delete from barang Where kodebrg="B001"

Selanjutnya akan ditampilkan jendela konfirmasi sepeti berikut:

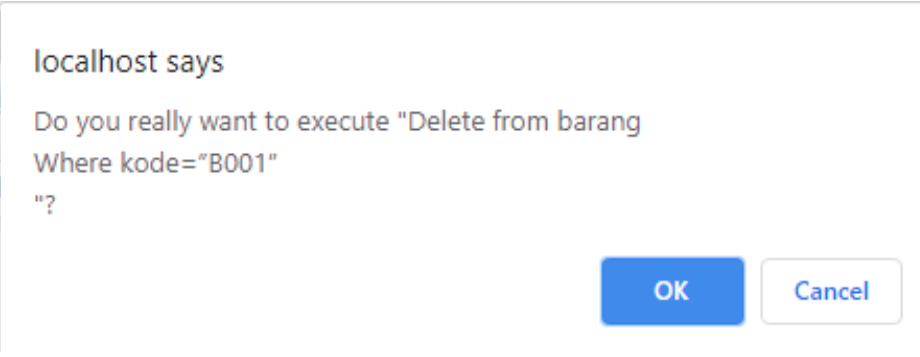

Gambar 8.54. Konfirmasi Penghapusan Data

Jika yakin data akan dihapus, click Ok, maka data akan hilang

Hasilnya akan ditampilkan jendela seperti berikut:

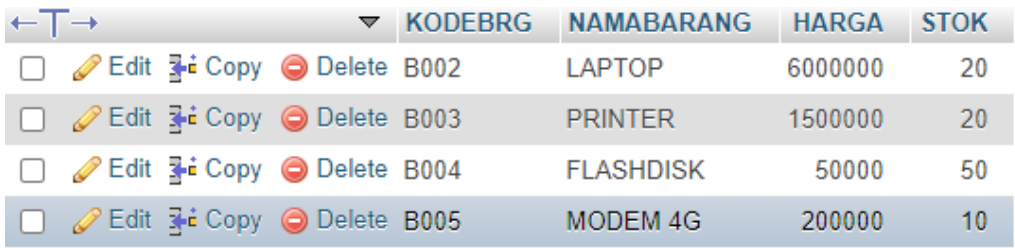

Gambar 8.6 Isi Tabel Barang

Data dengan KODEBRG B001 telah hilang

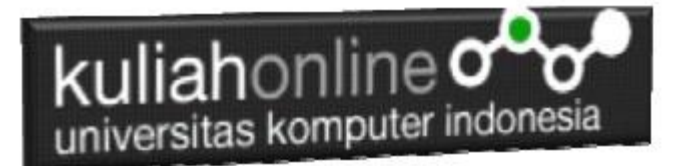

### 8.4 Insert

Perintah SQL Insert Digunakan untuk menambah atau memasukan databaru kedalam tabel.

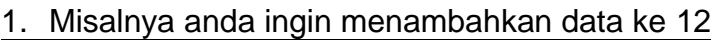

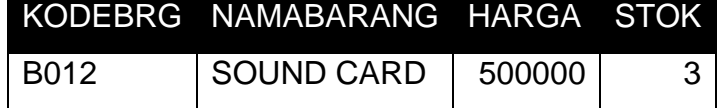

Maka Perintah yang dilakukan adalah sebagai berikut:

Insert into barang values ("B012","SOUND CARD",500000,3); Maka pada jendela browse akan ditampilkan hasil seperti berikut:

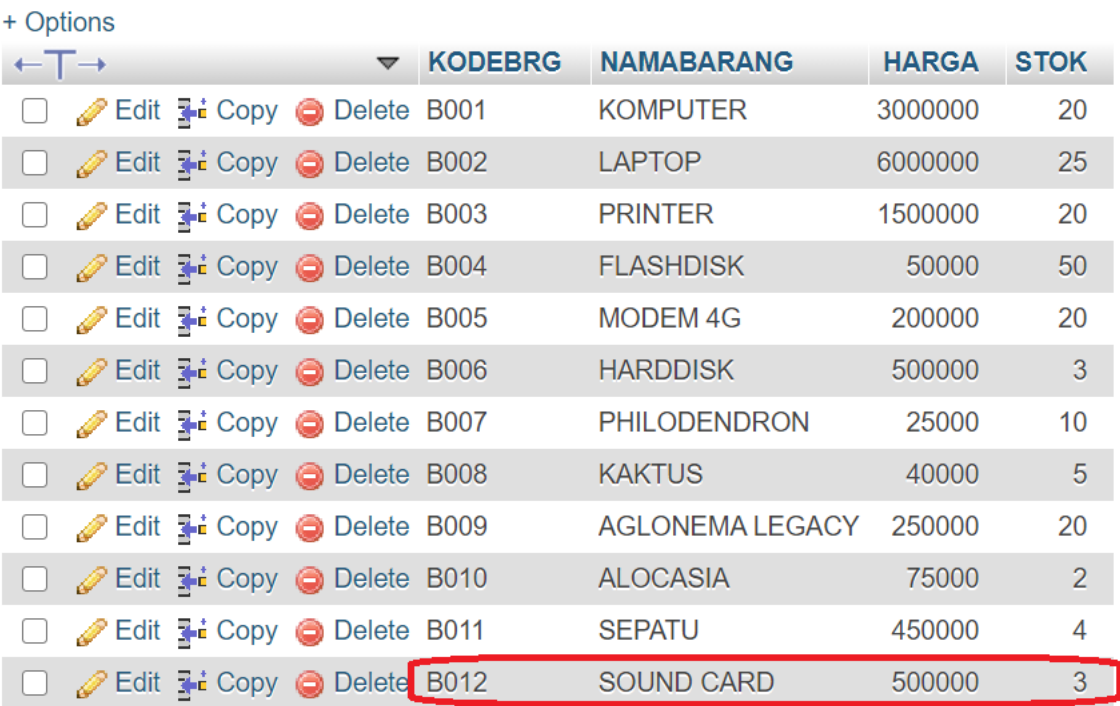

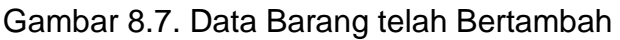

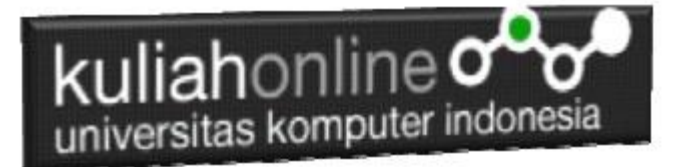

## Tugas 8

1. Buat Tabel BUKU, Stuktur tabel anda tentukan sendiri, kemudian masukan data berikut:

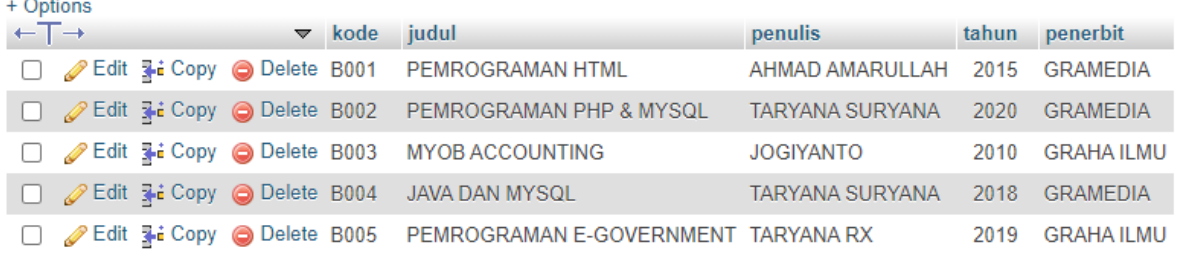

2. Tambahkan field harga setelah tahun, sehingga hasil akhirnya seperti berikut:

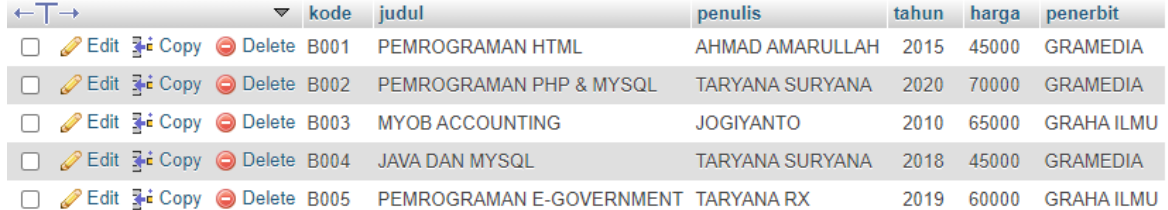

Kirimkan langkah-langkah pengerjaan dan screenshoot hasil akhir dengan dalam bentuk file Word atau pdf ke modul tugas: Berinama file: Tugas8.docs atau tugas8.pdf Batas Pengerjaan sampai Minggu Sore sebelum jam 17:00 Wib